Il existe plusieurs « outils » permettant de corriger l'exposition d'une photographie.

Voici par ordre de finesse et de possibilité de réglages, les 3 principales méthodes d'intervention.

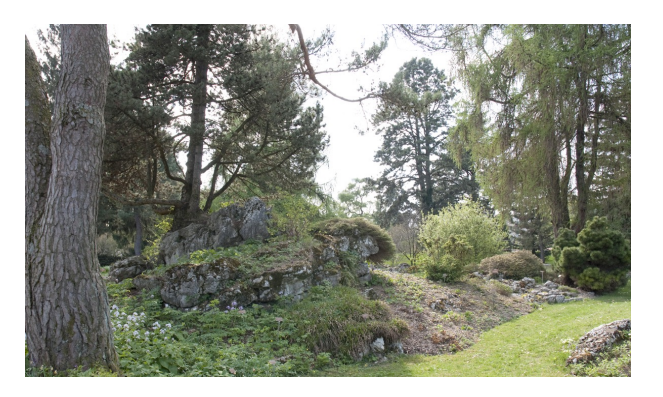

## Menu / Couleurs / Luminosité et contraste...

L'outil Luminosité et contraste permet de régler la luminosité - plus ou moins clair, et le contraste de l'image.

[docs.gimp.org/fr/gimp-tool-brightness-contrast.html](http://docs.gimp.org/fr/gimp-tool-brightness-contrast.html)

## Menu / Couleurs / Niveaux...

L'outil Niveaux permet de modifier les niveaux d'intensité des tons clairs et foncés en ajustant le « point blanc » et « le point noir » d'une image. Il permet aussi d'ajuster le « gris moyen ».

[docs.gimp.org/fr/gimp-tool-levels.html](http://docs.gimp.org/fr/gimp-tool-levels.html)

Menu / Couleurs / Courbes...

n'importe quel intervalle tonal.

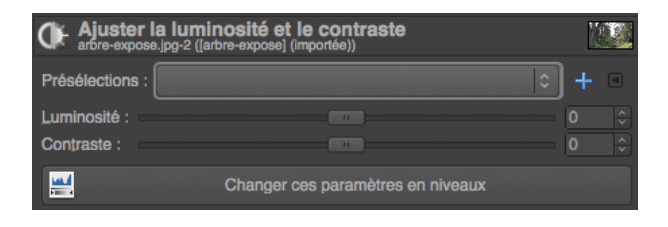

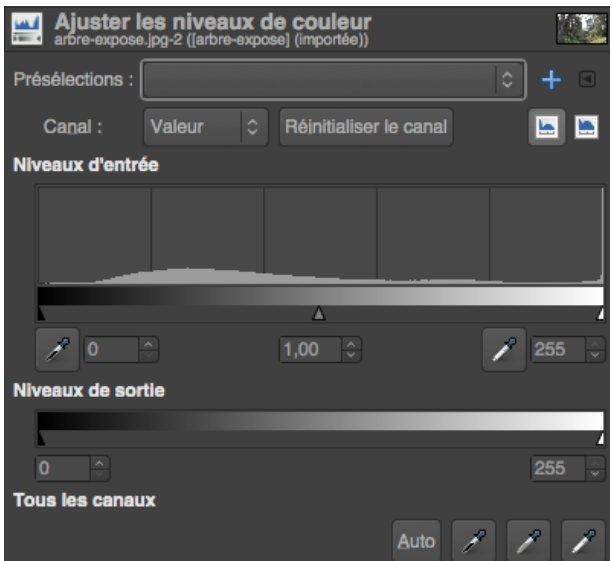

## Ajuster les courbe Réinitialiser le canal  $Canal$ : Valeur **E** E Type de courbe : // Lissée

[docs.gimp.org/fr/gimp-tool-brightness-contrast.html](http://docs.gimp.org/fr/gimp-tool-brightness-contrast.html)

L'outil Courbes est le plus sophistiqué des outils utilisés pour modifier la luminosité et le contraste d'une image. Il permet d'agir sur